# SIAFI Sistema Integrado de<br>do Governo Federal

# **Manual do Usuário**

**GERCOMP - Baixar Compromissos**

Data e hora de geração: 23/12/2024 12:56

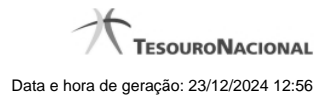

**1 - GERCOMP - Baixar Compromissos 3**

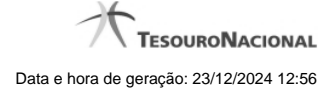

# **1 - GERCOMP - Baixar Compromissos**

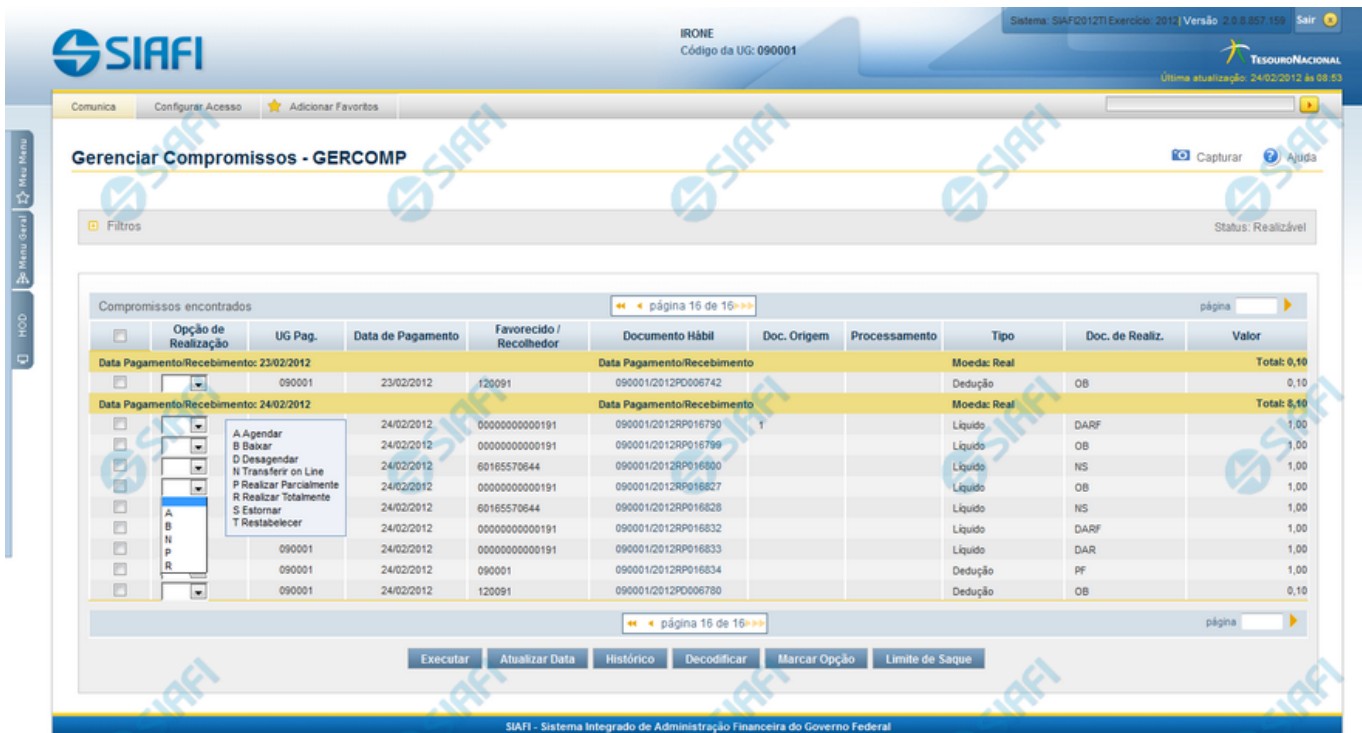

#### **B - Baixar**

Esse formulário permite realizar os compromissos de uma só vez, pela atribuição das seguintes opções de realização:

- 1. A Agendar
- 2. B Baixar
- 3. D Desagendar
- 4. N Transferir On-line
- 5. P Realizar Parcialmente
- 6. R Realizar Totalmente
- 7. S Estornar
- 8. T Restabelecer

Quando há várias páginas com compromissos, você pode inclusive solicitar a realização de compromissos listados em páginas diferentes.

O sistema realiza cada compromisso com a opção indicada para o mesmo, na sequência das linhas de realização informadas, e, ao finalizar a realização, apresenta um resumo das realizações efetivadas.

### **Sobre a Baixa de Compromissos**

Caso o compromisso esteja Agendado, este deve ser Desagendado antes de se solicitar a baixa do Compromisso.

4

Para compromisso com status "Pendente de Pré-doc", a Baixa só é possível caso ele tenha sido criado ou alterado por transferência ou caso o Documento Hábil de origem tenha tido seu tipo excluído.

A Baixa pode ocorrer por Realização ou por Cancelamento fora do CPR. Pelo menos um Documento SIAFI deve ser informado para executar a Baixa. Tanto para realização quanto para cancelamento, a soma dos valores dos Documentos SIAFI informados deve ser igual ao valor do Compromisso.

A data de emissão dos Documentos informados deve ser maior ou igual à data de emissão do Documento Hábil que gerou o Compromisso.

# **Próximas Telas**

[Baixar Compromisso](http://manualsiafi.tesouro.gov.br/contas-a-pagar-e-a-receber/compromissos/gerenciar-compromissos/b-baixar/incluir-documento-de-baixa) [Erro na execução de Compromisso Consolidável](http://manualsiafi.tesouro.gov.br/contas-a-pagar-e-a-receber/compromissos/gerenciar-compromissos/b-baixar/erro-na-execucao-de-compromisso-consolidavel)